### *Generalized analysis of variance*

### Menu: QC.Expert Anova Multi-factor

Generalized analysis of variance (GANOVA) helps to assess extent to which a selected numeric response variable is influenced by (a) qualitative factors (as name of operator, work shift, number of production line, raw material supplier, etc.) and/or (b) quantitative numeric variables (as temperature, pressure, mixer revolutions). The response variable of interest may typically be a quality parameter or any process or experimental output. As such, this module is useful for spotting how to influence or stabilize an important output parameter, to identify and prove influence of certain factors on important output and consequently eliminate or stabilize the influential factors to stabilize or improve quality.

This module is a generalization of a linear regression model with so called dummy binary variables and with use of generalized Moore-Penrose pseudoinversion of the characteristic matrix. Linear regression model also allows to predict the response for a given values of predictors (a) and (b). The module analyses the influence of fixed-effect factors and continuous variables on the response. Observations  $Z_i$  at  $n_j$  different levels of predictor factor  $X_j$  and various values of the predictor variable  $Y_k$  can be described by linear regression model with unknown parameters

$$
Z = \alpha_0 + \sum_j \alpha_j X_j + \sum_k \beta_k Y_k + \varepsilon,
$$

where  $\alpha_0$  is the absolute term (overall mean value),  $\alpha_j$  is an  $(n_j \times 1)$  vector of latent parameters for *j*-th factor and  $\beta_k$  is the regression coefficient for *k*-th variable. Random error  $\varepsilon_{ij}$  is assumed to have normal distribution with zero mean,  $\varepsilon \sim N(0,\sigma^2)$ . Latent parameters for factors have no direct meaning, but they can be used to test statistical significance of the factor using an F-test. The module *Anova – multi factor* computes  $\mathbf{a}_j$ ,  $b_k$ ,  $e_i$ , which are best estimates of the coefficients  $\mathbf{a}$ ,  $\beta$ , and the measurement errors .

### **Data and parameters**

Data are organized in columns, in any order. Each column corresponds to one numerical predictor or one factor or the numerical response value. Data must contain at least one factor column and one column of the response variable. Factor columns are not numerical, factor levels are defined as texts like YES, NO, or A, B, C, D, etc. Number of different text strings define the number of levels of the factor. Each factor must have at least two levels. Variables are numerical values. Value in the response column must correspond to the combination of predictors in the respective row.

**Table**: Sample input. Predictors are two factors (production line and operator) and one numerical variable (temperature). For every combination of predictors there is one observed value of the response (yield).

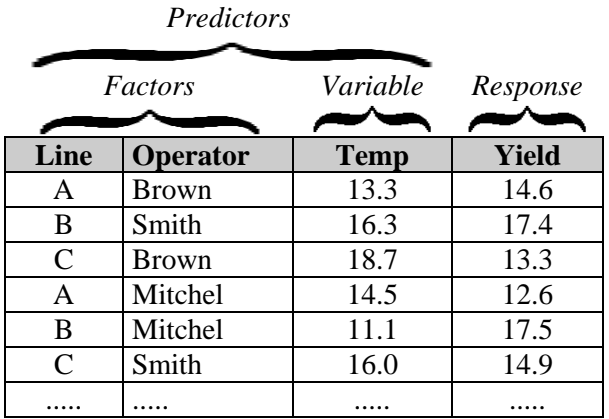

If the data contain only numerical predictors, it is necessary to use linear regression module. If there is only one or two factors, it is more suitable to use the respective one- or two-factor Anova module.

In the "Anova-Multifactor" dialog panel (see [Fig. 1\)](#page-1-0), select the factors and variables, select the response variable column. If there is no variable predictor, uncheck the checkbox *Variables-X*. In the field *Response-Y* select one column with the response values. Select the significance level (typically 0.05, or 5%). If you want to calculate predicted values, select columns for prediction in the field *Prediction* and check the *Prediction* checkbox. The prediction columns must have the same structure as the predictors. The predictors themselves may be selected for calculating prediction. After clicking on *OK*, the results are written in the *Protocol* and *Graphs* windows.

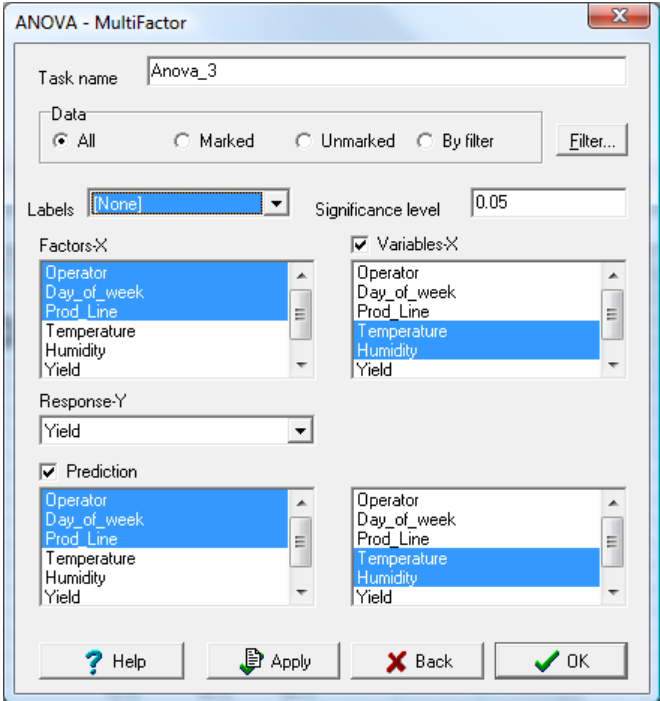

**Fig. 1 Anova-Multifactor dialog panel**

# <span id="page-1-0"></span>**Protocol**

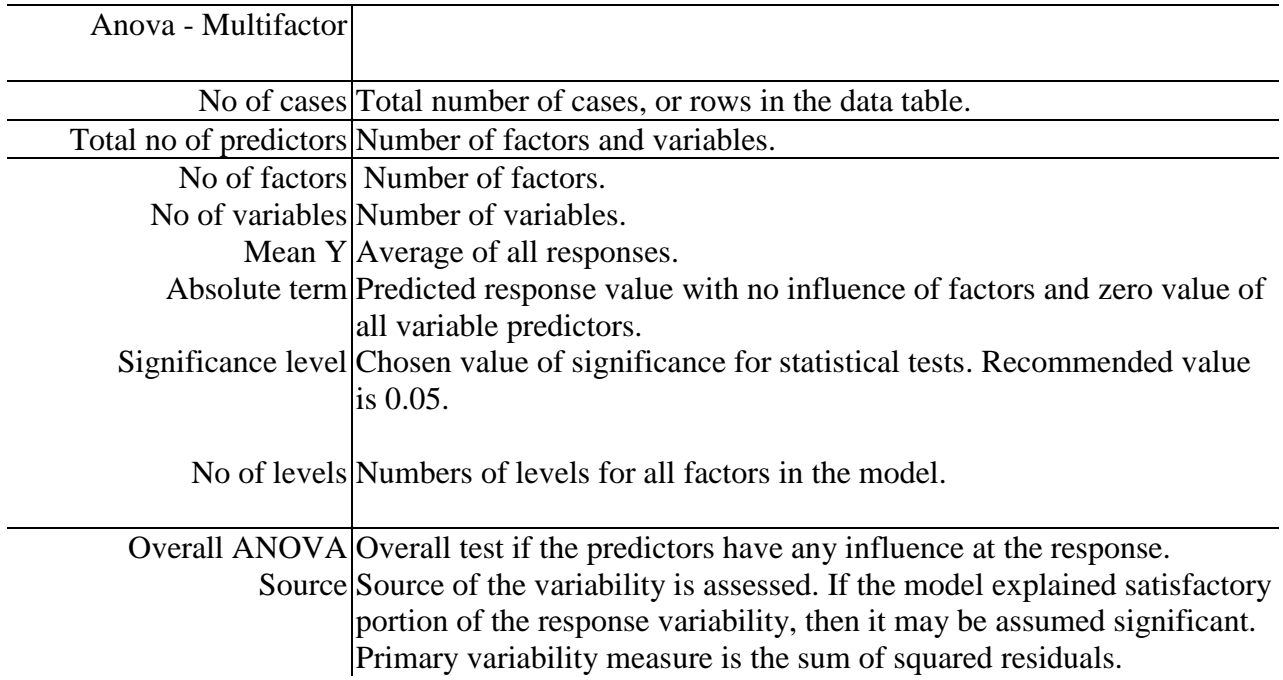

Degrees of freedom Degrees of freedom for every factor or variable.

Sum of squares Variability expressed as sum of squares.

Variance Variability expressed as variance.

- F-statistic The ratio of the variance without and with the model.
	- p-value If the p-value is less then the chosen significance value, then the factor is statistically significant.
- Significance Verbal result of the significance test.

Source Variability sources

Total variability Values for the total variability in terms of sum of squares

$$
TSS = \sum_{i=1}^{n} (Z_i - \overline{Z})^2
$$

Explained variability 
$$
|TSS - RSS|
$$

Residual variability Residual variability, [data] – [model] in terms of sum of squares, or

$$
RSS = \sum_{i=1}^{n} \left[ Z_i - \left( a_0 + \sum_{j} \mathbf{a}_j X_{ij} + \sum_{k} \mathbf{b}_k Y_{ik} \right) \right]
$$

*Note*: TSS stands for total sum of squares, RSS is residual sum of squares

ANOVA for individual Amount of variance explained by the predictors contained in the factors model, factors and variables.

Predictor Name of factor or variable.

Parameter Estimated value of the variable coefficient  $b_k$ , For factors this field remains empty.

Sum of squares Sum of squares explained by this predictor.

F-statistic Corresponding F- quantile.

- p-value *p*-value. If *p*-value is less then the required significance level (usually 0.05) this predictor is significant (it significantly influences the value of response).
- Significance Verbal result of the test: Significant or Insignificant.

Prediction When the checkbox *Prediction*, was checked, a table of predicted values of response is included.

Prediction Calculated (predicted) values of the response

# **Graphs**

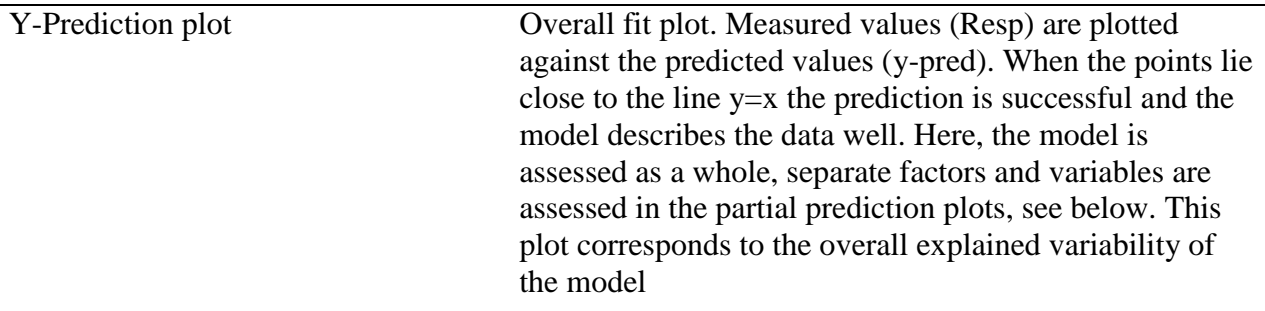

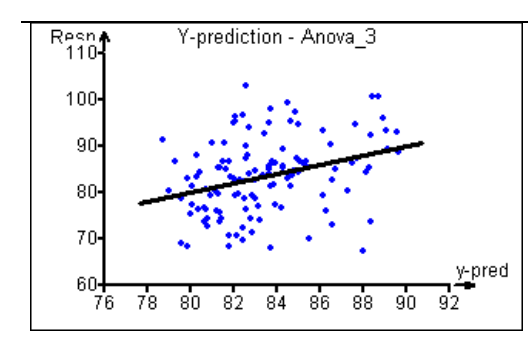

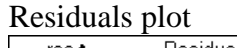

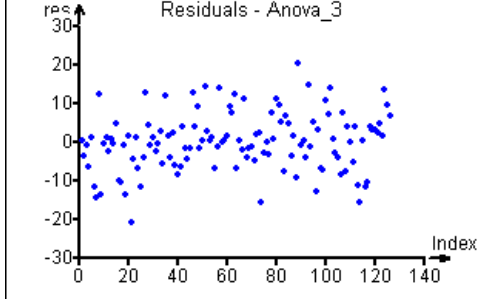

Residuals plot<br> **Residuals - Anova 3** In the plot of residuals, the distances of the response<br> **In the plot of residuals** are plotted Points that from the model (or residuals) are plotted. Points that are far from the horizontal line are suspected outliers, possibly errors in the measured response of non-typical measurement.

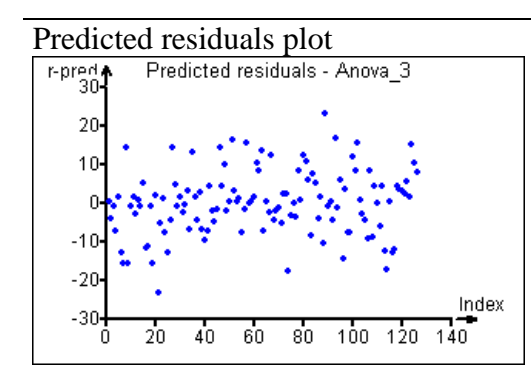

Predicted residuals plot Predicted residuals are similar to the residuals in the previous plot. Here, each i-th residual value is computed from data with dropped i-th measurement, so the possible outliers are usually more visible. Points far from the line y=0 are suspected outliers, or gross errors.

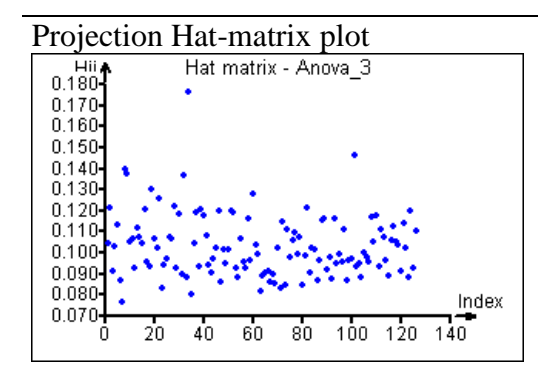

Projection Hat-matrix plot Plot of the diagonal elements of the projection matrix (or so-called hat matrix)  $\mathbf{X}(\mathbf{X}^T\mathbf{X})^{-1}\mathbf{X}^T$ . Points with the high values are usually untypical in the predictor values (such as very high or low variable values or non-typical combination of factor levels). Such points are highly influential and should be paid special attention, as wrong response values could result in biased or unreliable estimates of the model parameters. On the other hand however precisely measured response in such points will significantly improve statistical properties of the model.

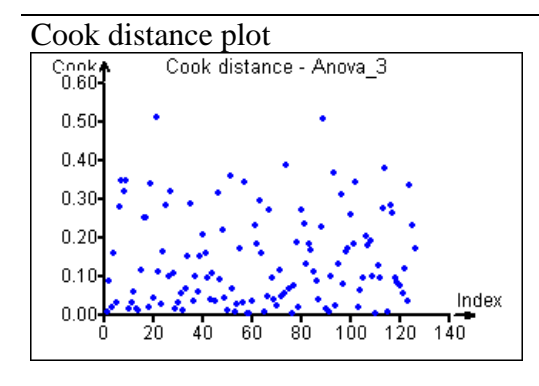

Cook distance plot<br>  $\begin{array}{c|c}\n\hline\n\text{Cook distance - Anova}_3 & \text{of the measurements. Interpretation is similar as in the\n\end{array}$ of the measurements. Interpretation is similar as in the previous plot.

Partial prediction plot for a factor Partial prediction plot shows how separate factor levels influence the response. Strong steep dependence suggests

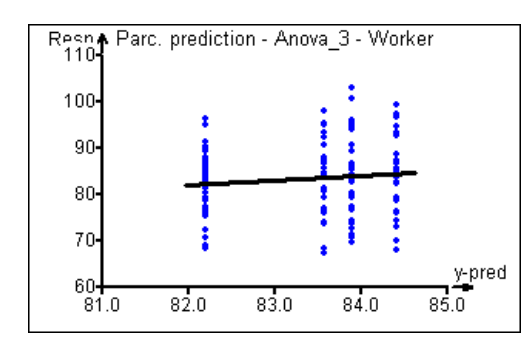

that the respective factor has strong influence on the response. This plot corresponds to explained variability for the factor and to test of significance of the factor.

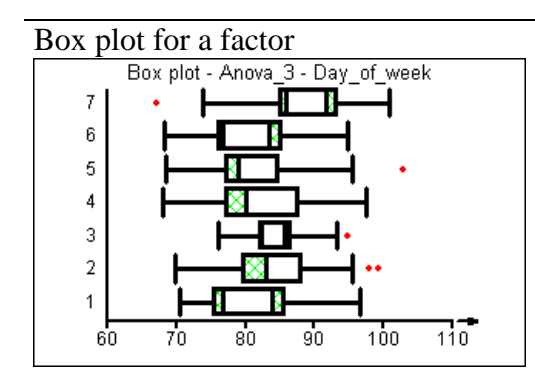

Box plot for a factor<br>Box plot shows median and quantile characteristics of<br>the response for every level of a factor. Limits of the b the response for every level of a factor. Limits of the box are the lower and upper quartiles (25% and 75% quantiles). Separate red points are suspected response outliers The morphology of the box plot is further described in Basic statistics.

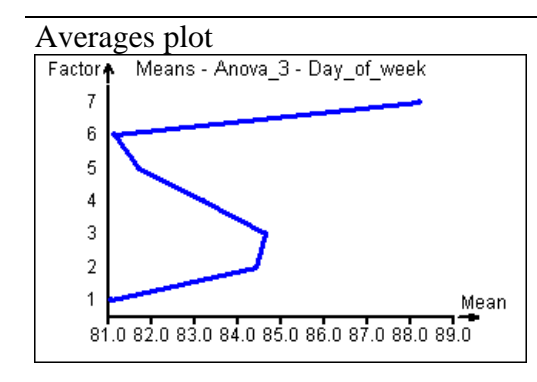

Averages plot<br>
Factor Anova 3 - Day of week<br>
Pactor The values on the v-axis are every level of the factor. The values on the y-axis are averages of the response for the given factor level.

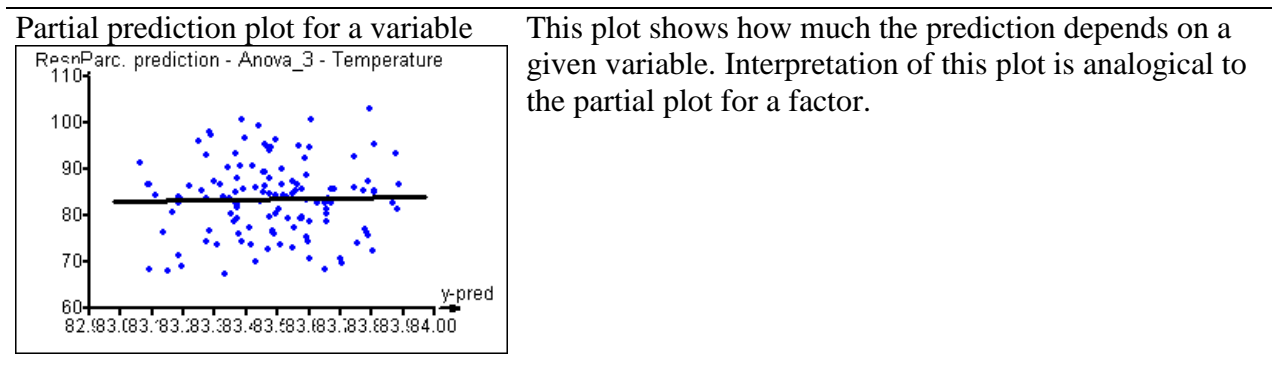